**Электронное мультимедийное дидактическое пособие для работы с детьми подготовительной группы Тема: «Необыкновенное путешествие в стану математики».**

Copyright 2016, www.sparklebox.co.uk

Воспитатель высшей кв.категории Данилушкина Е.В.

# **Как работать с презентацией**

Необходимо назвать любую цифру от 1 до 10, найти ее на экране и нажать. Появится определенное количество предметов, сосчитав их, еще раз назвать цифру. Можно обсудить цвет предмета, форму, предназначение.

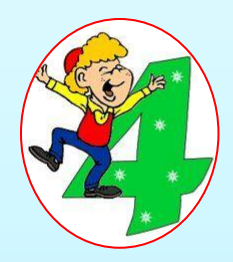

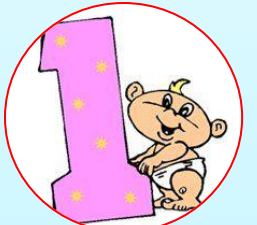

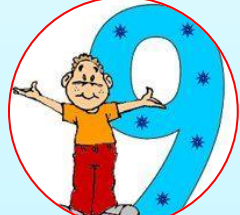

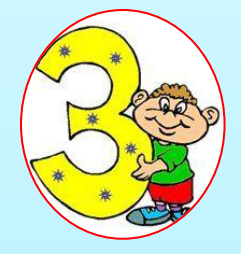

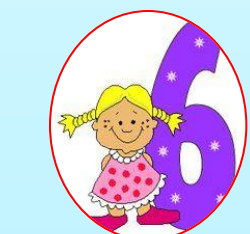

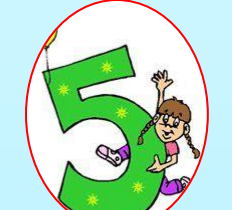

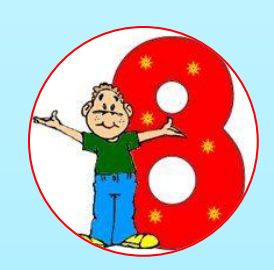

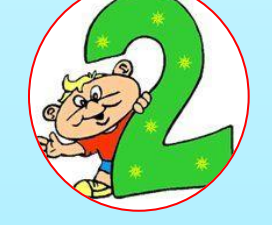

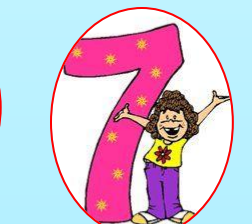

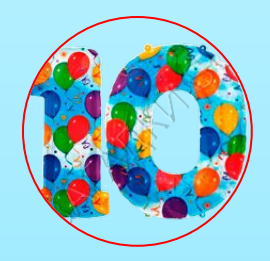

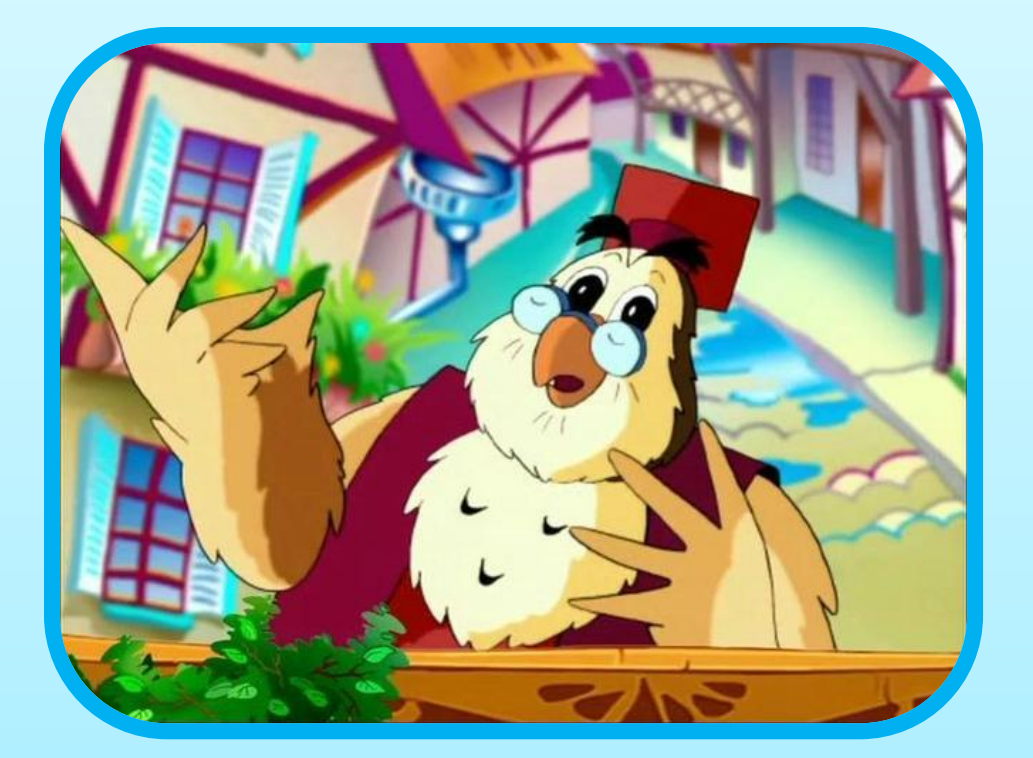

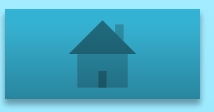

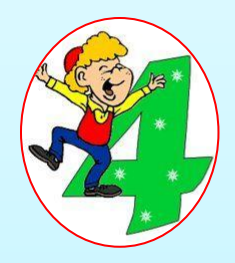

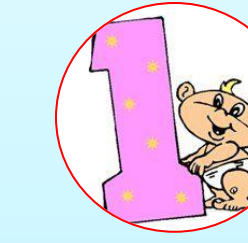

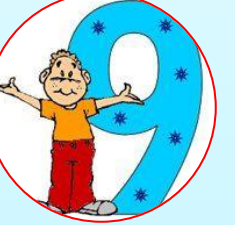

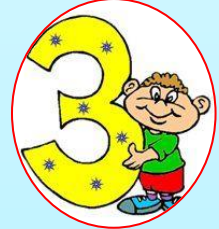

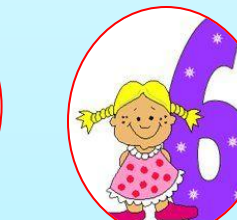

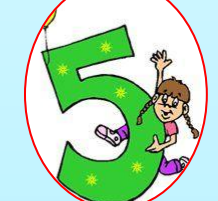

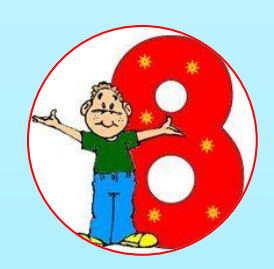

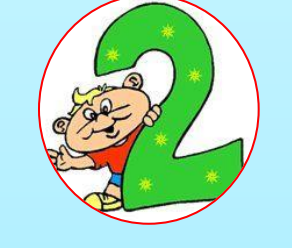

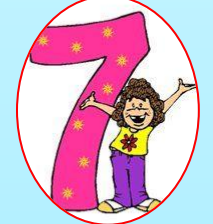

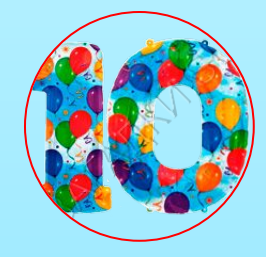

# Посчитай, сколько

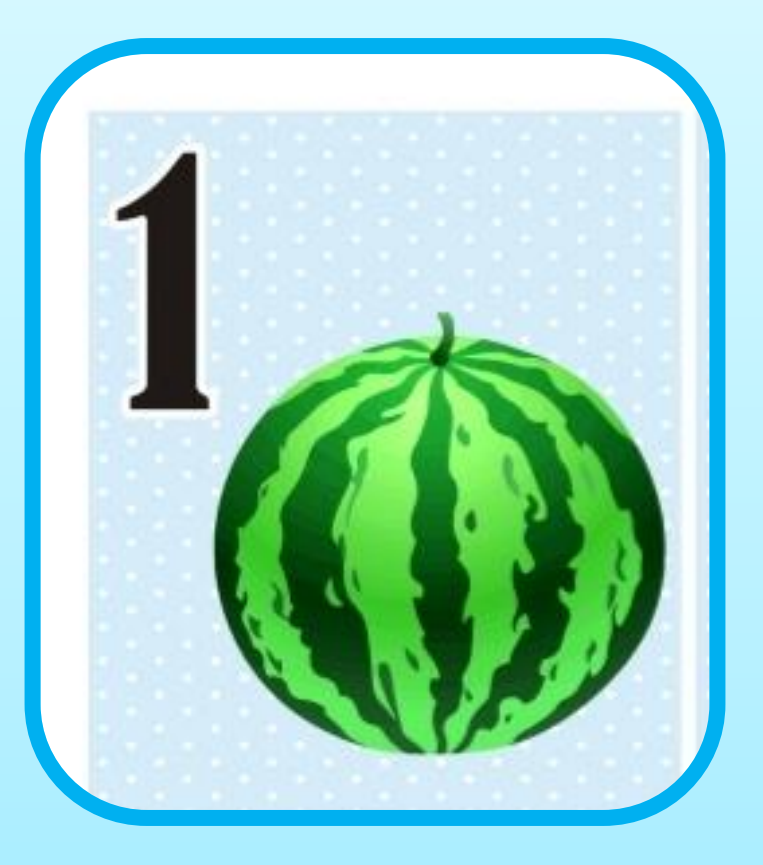

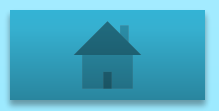

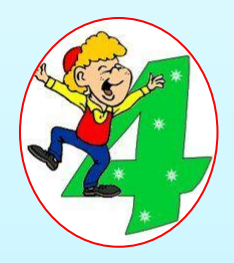

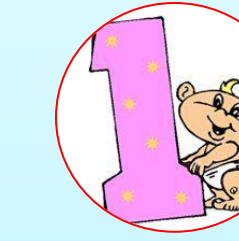

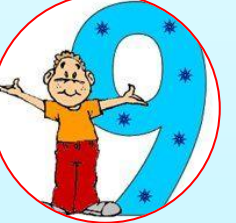

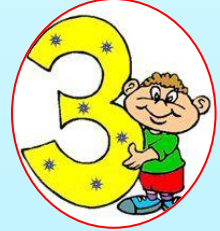

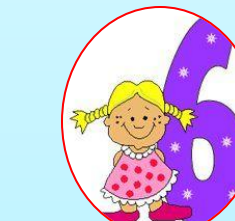

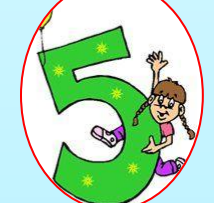

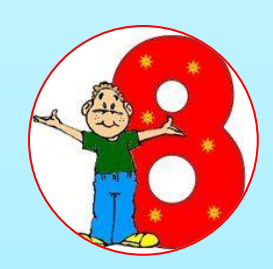

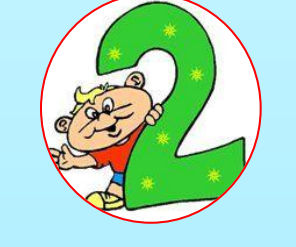

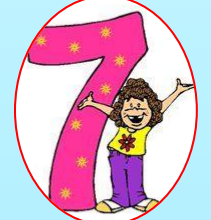

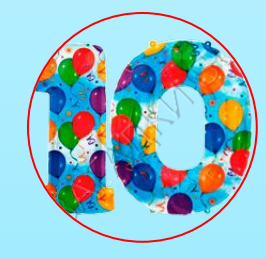

# Посчитай, сколько

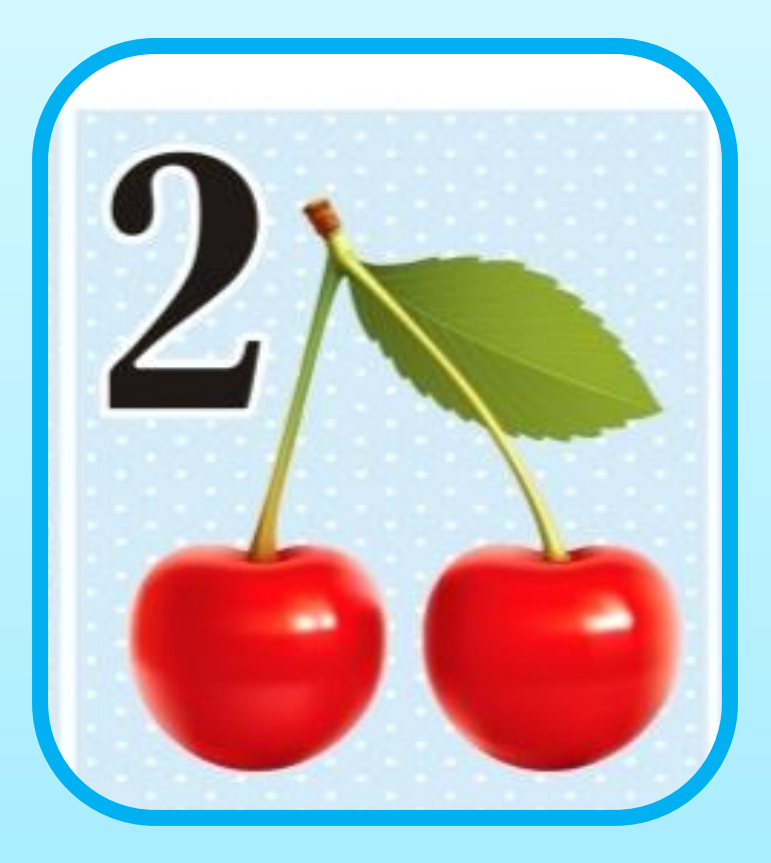

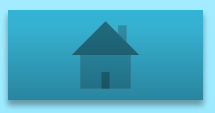

## Найди цыфру

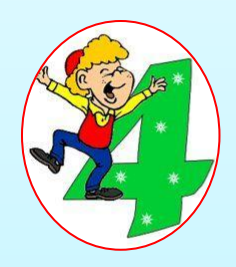

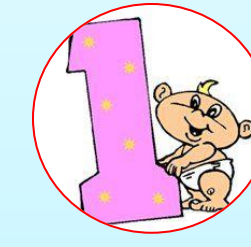

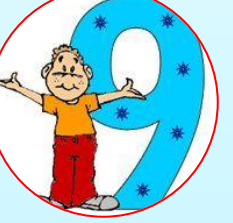

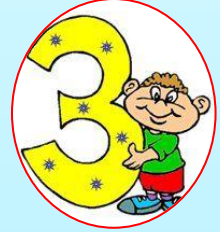

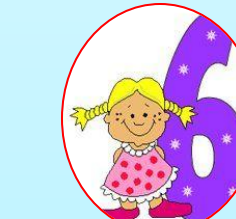

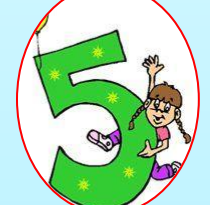

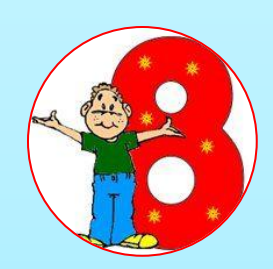

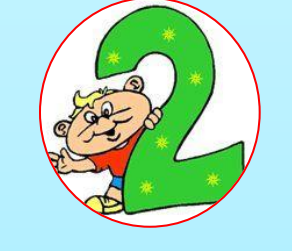

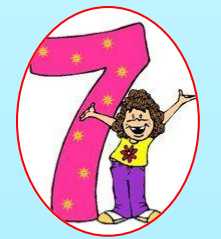

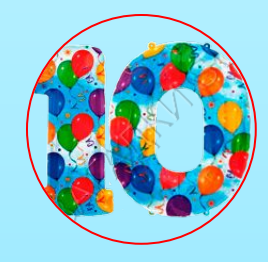

# Посчитай, сколько

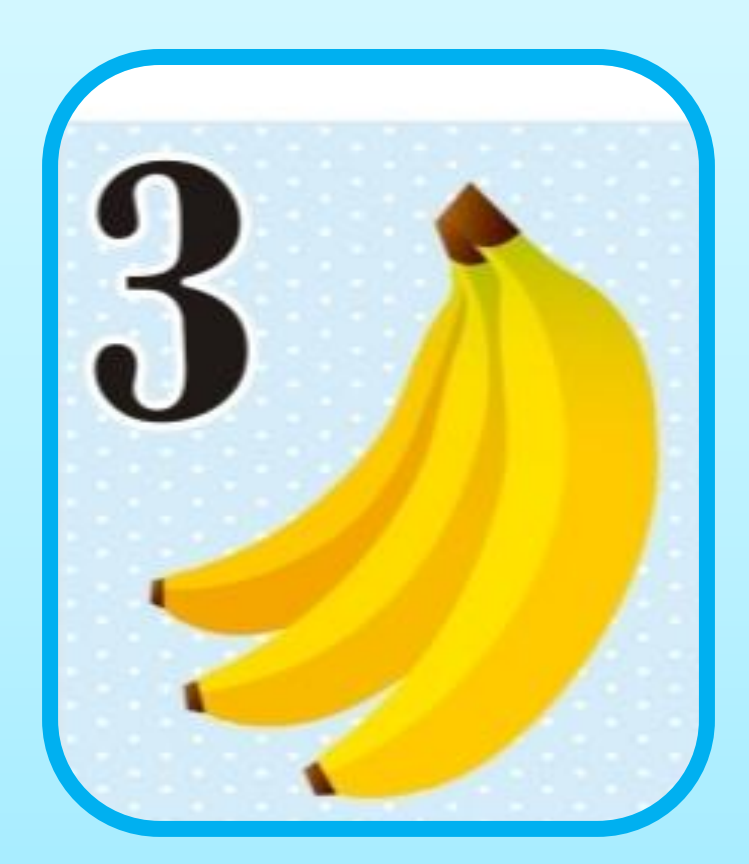

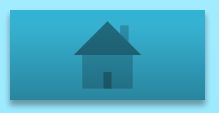

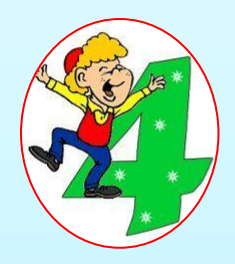

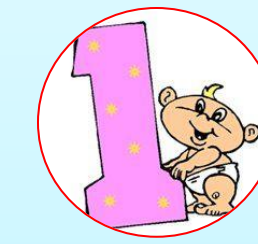

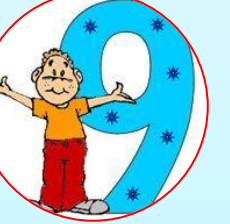

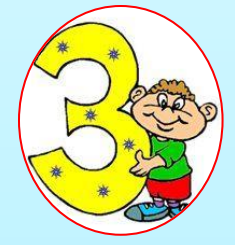

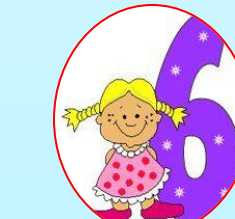

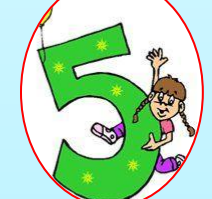

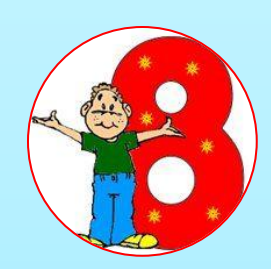

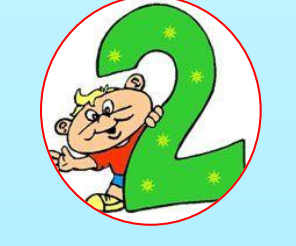

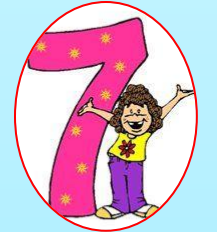

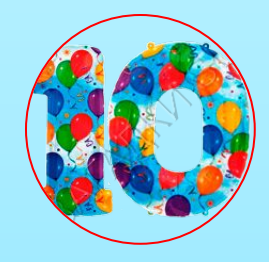

# Посчитай, сколько

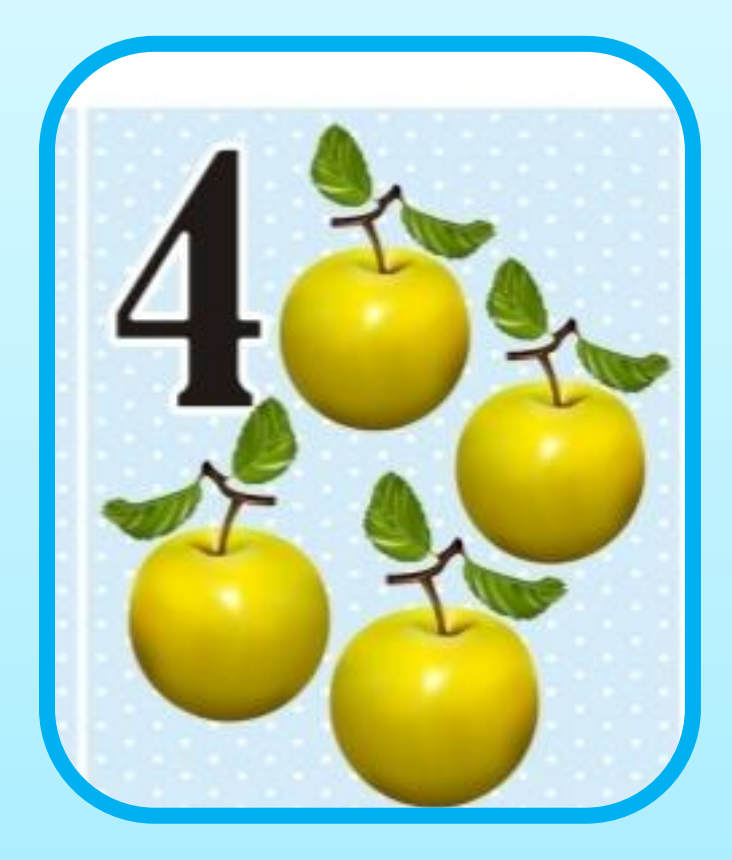

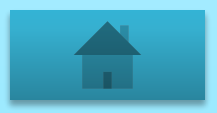

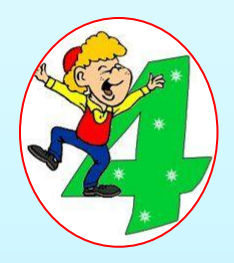

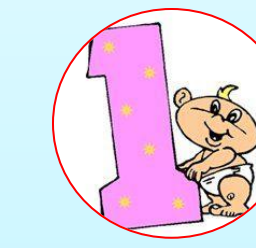

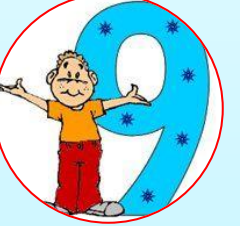

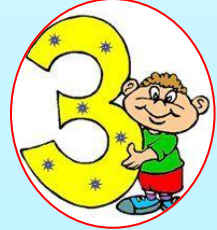

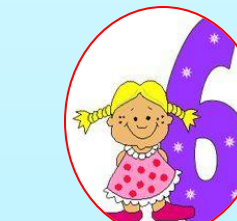

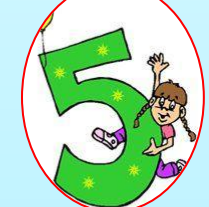

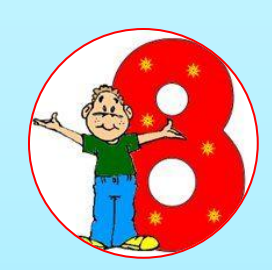

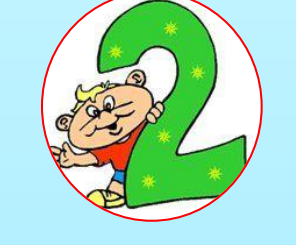

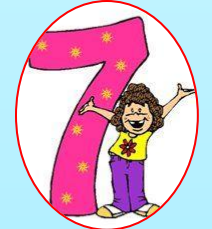

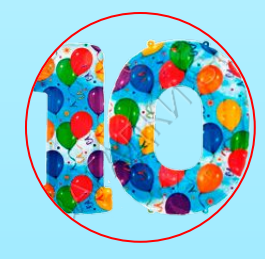

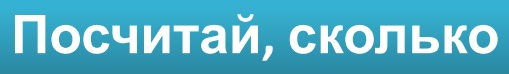

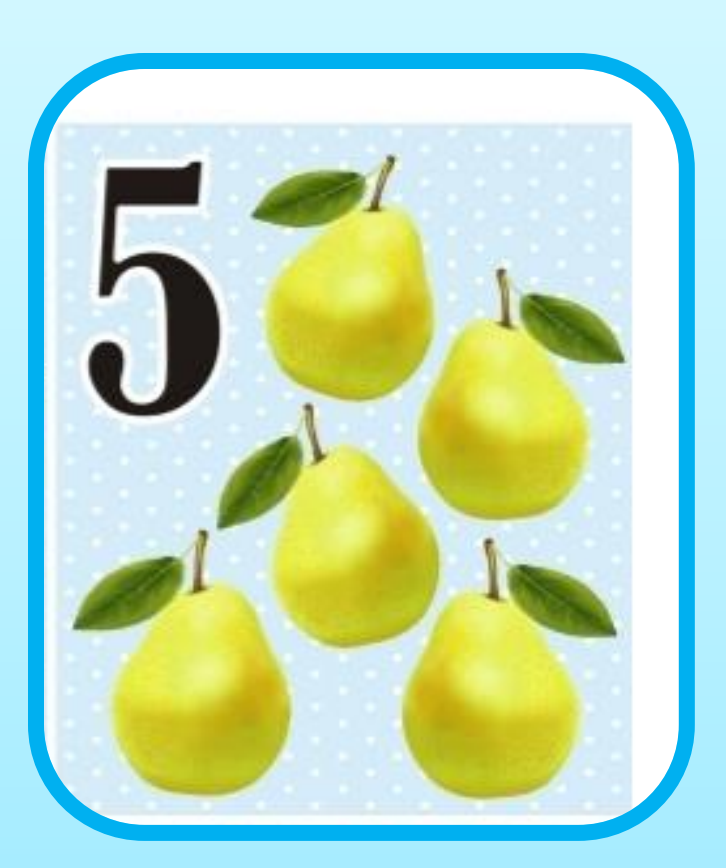

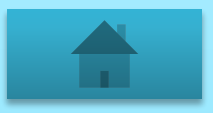

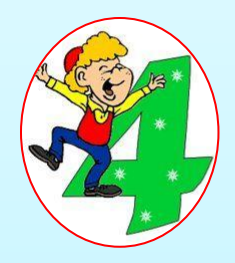

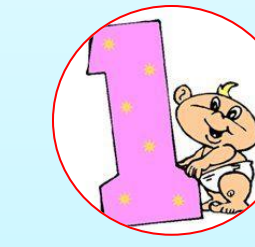

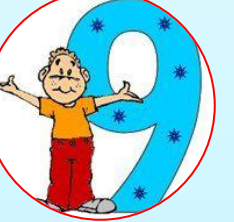

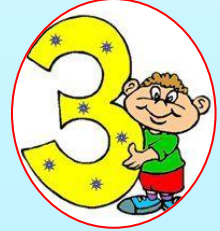

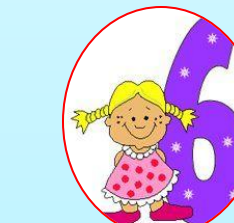

![](_page_8_Picture_6.jpeg)

![](_page_8_Picture_7.jpeg)

![](_page_8_Picture_8.jpeg)

![](_page_8_Picture_9.jpeg)

### Посчитай, сколько

![](_page_8_Picture_12.jpeg)

![](_page_8_Picture_13.jpeg)

![](_page_9_Picture_1.jpeg)

![](_page_9_Picture_2.jpeg)

![](_page_9_Picture_3.jpeg)

![](_page_9_Picture_4.jpeg)

![](_page_9_Picture_5.jpeg)

![](_page_9_Picture_6.jpeg)

![](_page_9_Picture_7.jpeg)

![](_page_9_Picture_8.jpeg)

![](_page_9_Picture_9.jpeg)

![](_page_9_Picture_10.jpeg)

![](_page_9_Picture_11.jpeg)

![](_page_9_Picture_13.jpeg)

![](_page_9_Picture_14.jpeg)

![](_page_10_Picture_1.jpeg)

![](_page_10_Picture_2.jpeg)

![](_page_10_Picture_3.jpeg)

![](_page_10_Picture_4.jpeg)

![](_page_10_Picture_5.jpeg)

![](_page_10_Picture_6.jpeg)

![](_page_10_Picture_7.jpeg)

![](_page_10_Picture_8.jpeg)

![](_page_10_Picture_9.jpeg)

![](_page_10_Picture_10.jpeg)

## Посчитай, сколько

![](_page_10_Picture_13.jpeg)

![](_page_10_Picture_14.jpeg)

![](_page_11_Picture_1.jpeg)

![](_page_11_Picture_2.jpeg)

![](_page_11_Picture_3.jpeg)

![](_page_11_Picture_4.jpeg)

![](_page_11_Picture_5.jpeg)

![](_page_11_Picture_6.jpeg)

![](_page_11_Picture_7.jpeg)

![](_page_11_Picture_8.jpeg)

![](_page_11_Picture_9.jpeg)

![](_page_11_Picture_10.jpeg)

## Посчитай, сколько

![](_page_11_Picture_13.jpeg)

![](_page_11_Picture_14.jpeg)

![](_page_12_Picture_1.jpeg)

![](_page_12_Picture_2.jpeg)

![](_page_12_Picture_3.jpeg)

![](_page_12_Picture_4.jpeg)

![](_page_12_Picture_5.jpeg)

![](_page_12_Picture_6.jpeg)

![](_page_12_Picture_7.jpeg)

![](_page_12_Picture_8.jpeg)

![](_page_12_Picture_9.jpeg)

![](_page_12_Picture_10.jpeg)

### Посчитай, сколько

![](_page_12_Picture_13.jpeg)

![](_page_12_Picture_14.jpeg)

# **Источники**

http://lu-ua.com.ua/userfiles/image/catalog/photoimg\_367339374.jpg 1-9 http://img1.liveinternet.ru/images/attach/c/8/99/383/99383569\_5111852\_ 152 *oblojka.jpg* белочка http://www.playcast.ru/uploads/2017/08/27/23305662.png 10 http://thumbs.tivision.ru/f44.vcp.digitalaccess.ru/contents/2/e/778887e923 d7f54a3fe64457c0808b.jpg сова http://didaktor.ru/interaktivnaya-infografika-v-powerpoint-eto-vozmozhno/ #more-5892 http://easyen.ru/load/232-1-0-62065

![](_page_13_Picture_2.jpeg)

![](_page_13_Picture_3.jpeg)